## How to Apply

## **New applicants**:

1. Sign in OR register for new account. [Sign in OR Register](https://hcprd.ctclink.us/psc/tam/EMPLOYEE/HRMS/c/HRS_HRAM_FL.HRS_CG_SEARCH_FL.GBL?FOCUS=Applicant&SiteId=10)

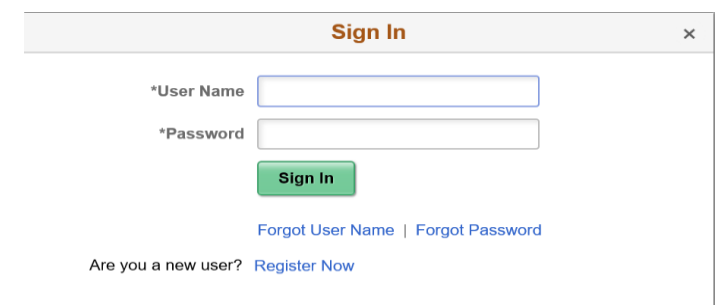

2. Apply for job-(review terms and conditions).

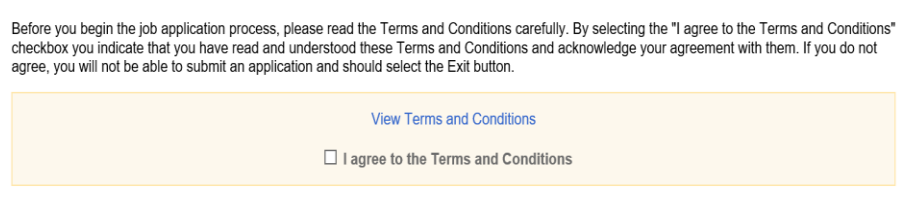

3. Click "Apply".

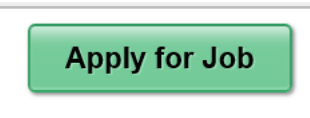

- 4. Create your online application account.
- 5. Complete the application and attach the required documents.

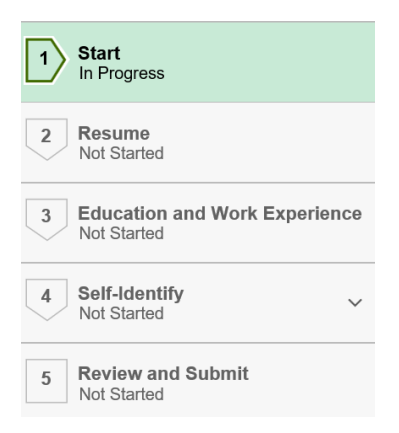

6. Certify and submit; you will receive confirmation that your application was received.